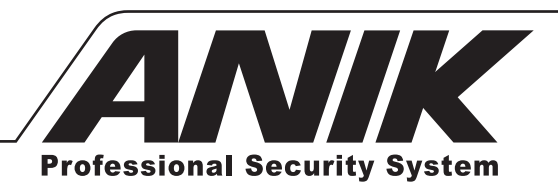

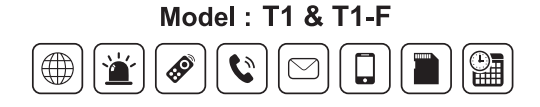

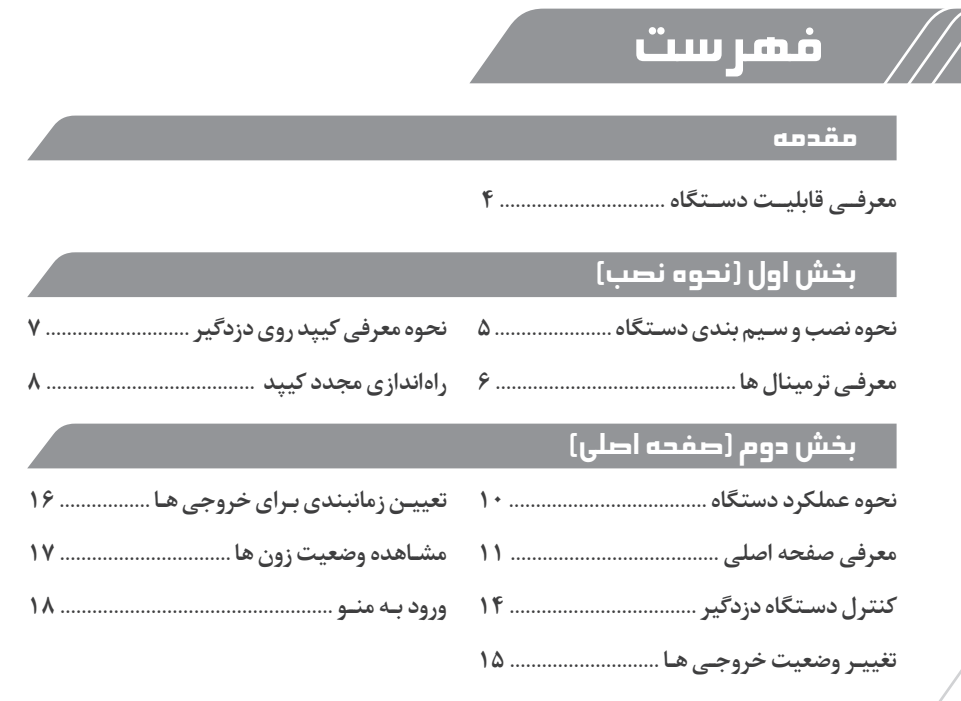

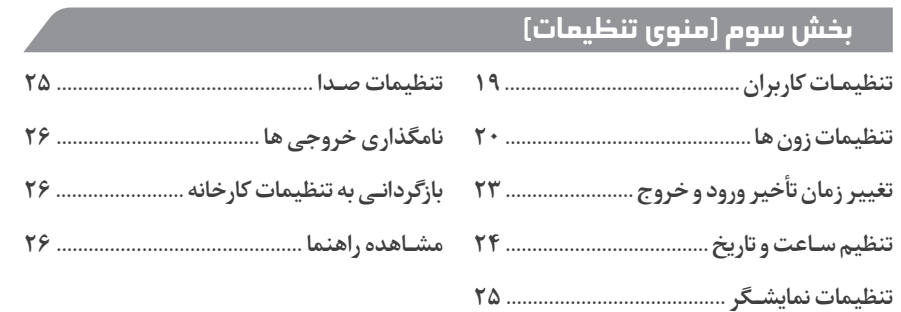

## مقدمه

## معرفی قابلیت دستگاه

- **نمایـش وضعیـت کنونـی دسـتگاه دزدگیر در صفحه اصلی شـامل وضعیت مسـلح بودن، قطع و وصـل بـودن بـرق و خط تلفن، زون هـای باز و ...**
- **•** اختصاص یا تغییر رمز ورود ۴ رقمی برای یک کاربر اصلی و نه کاربر مجزای دیگر و یک نصاب
	- **جستجو و اضافه نمودن خودکار تمام زون های سریال متصل به دستگاه دزدگیر**
		- مسلح (ARM)، غیر مسلح (DISARM) و نیمه مسلح (H-ARM) کردن دزدگیر
		- **اضافه نمودن، حذف و یا تغییر نام و کد زون های سریال به صورت دستی**
			- **استفاده همزمان از کیپد و یا ریموت جهت کنترل دستگاه دزدگیر**
				- **تغییر وضعیت چهار خروجی و یا تعیین زمانبندی برای هرکدام**
					- **اتصال چشم تاخیری به کیپد و یا دزدگیر**
					- **نمایش ساعت و تاریخ و امکان تنظیم آن**
						- **تنظیمات نمایشگر و تنظیمات صدا**
							- **تنظیم یا تغییر زمان تأخیر**
								- **نمایش دمای محیط**

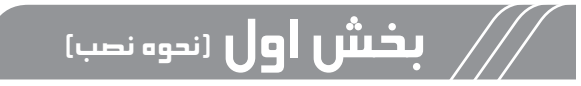

#### نحوه نصب و سیم بندی دستگاه

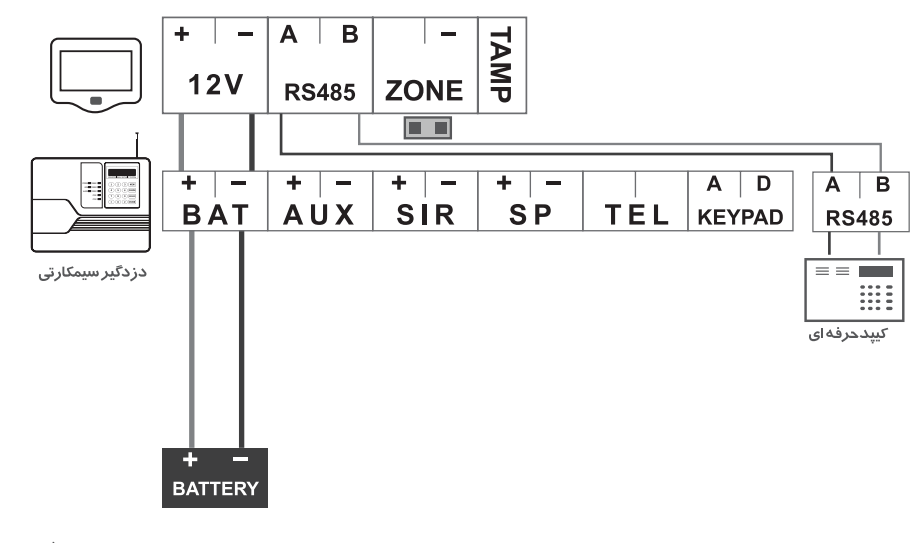

## معرفی ترمینال ها

<mark>ترمینـال 12v (بـرق ورودی): بـا</mark>دقـت در رعایت جهت سـیم، این ترمینـال را ترجیحاً به **ترمینـال باتری دزدگیـر وصل کنید. ترمینـال485RS(جهـت اتصـال بـه دزدگیـر(: ایـن ترمینال جهـت اتصال بـه دزدگیر میباشـد. بـا رعایـت جهـت سـیم A و B را در دو دسـتگاه بـه هم متصـل نمایید. ترمینـال زون: ایـن ترمینـال جهت اتصال چشـم تأخیری می باشـد. کیپد بایـد در مکانی نصـب شـود که مابین در ورودی تا رسـیدن شـخص به کیپد تنها چشـم تأخیـری عمل کند. در صورتی که چشـم دیگری عمل کند، دزدگیر همان لحظه شـروع به آالرم و آژیر زدن می کند. توجـه: اگـر از زون کیپـد بـه عنـوان زون تأخیری اسـتفاده مـی نمایید، جامپر مربـوط به آن را برداریـد و اگـر از زون 2 دزدگیـر بـه عنـوان زون تأخیـری اسـتفاده مـی نماییـد، نیـازی بـه برداشـتن جامپر نیسـت.**

**ترمینـالTAMPER: ایـن ترمینال جهت اتصال به یکی از زون هـای دزدگیر به کار می رود. وظیفه اصلی این ترمینال جلوگیری از خرابکاری احتمالی هنگام غیر مسـلح بودن اسـت** 

**کـه در صـورت بـاز شـدن درب کیپـد، ایـن زون بـه حالـت تحریـک درمـی آیـد و اگـر دزدگیـر مسـلح باشـد، آژیر نیز بـه صدا درمـی آید.** 

## نحوه معرفی کیپد روی دزدگیر

**هـر کیپـد دارای یـک کـد 5 رقمـی اختصاصـی می باشـد. اگر تاکنـون هیچ کیپـد تاچی به دسـتگاه دزدگیر معرفی نشـده اسـت، با اطلاع از کد کیپد )صفحه منـو، کلید اطالعات ) (( و فشـردن کلید 9 بر روی دسـتگاه دزدگیر می توانید کد کیپد را به دسـتگاه دزدگیـر معرفـی کنیـد. بالفاصله بعد از معرفی شـدن کیپـد روی دزدگیر، وضعیـت دزدگیر روی نمایشـگر کیپـد شـامل تمامـی موارد ذکر شـده در قبل، تغییـر خواهد کـرد. در غیر این صورت کیپد بر روی دسـتگاه دزدگیر به درسـتی معرفی نشـده اسـت. اگـر قبـل از ایـن یـک یـا چنـد کیپد تـاچ بـه دزدگیـر معرفی شـده باشـد، توسـط هر کـدام از ایـن کیپدهـای تـاچ میتوانید کیپد تاچ جدیـد را به دزدگیـر معرفی کنید. ایـن کار میتواند با جسـتجوی اتوماتیـک و یـا بـا وارد کـردن کـد کیپد جدید بـه صورت دسـتی انجام شـود )در ادامـه توضیـح داده خواهد شـد(.**

## راهاندازی مجدد کیپد

**مطابـق شـکل در پشـت کیپـد دو میکروسـوییچ قـرار دارد. بـرای بازگردانـی بـه تنظیمـات کارخانه ابتدا کلید 2 ) RST ) را نگه داشـته و سـپس کلید 1را یک بار بزنید. بعد از مشـاهده صفحـه کالیبراسـیون صفحـه لمسـی، کلیـد 2 را رها کنید.** توجـه: در صـورت عمـل نکـردن صفحه لمسـی، احتمالاً بـا ایـن روش و کالیبراسـون مجدد **صفحـه لمسـی، مشـکل عمل نکـردن صفحه لمسـی، برطـرف گردد. توجـه: بـا زدن کلیـد 1 ) 1SW )دسـتگاه راه انـدازی مجـدد مـی شـود. ایـن راه انـدازی مجدد هماننـد قطـع و وصـل بـرق دسـتگاه عمـل کـرده و در تنظیمـات دسـتگاه تغییـری ایجـاد نخواهـد کرد.**

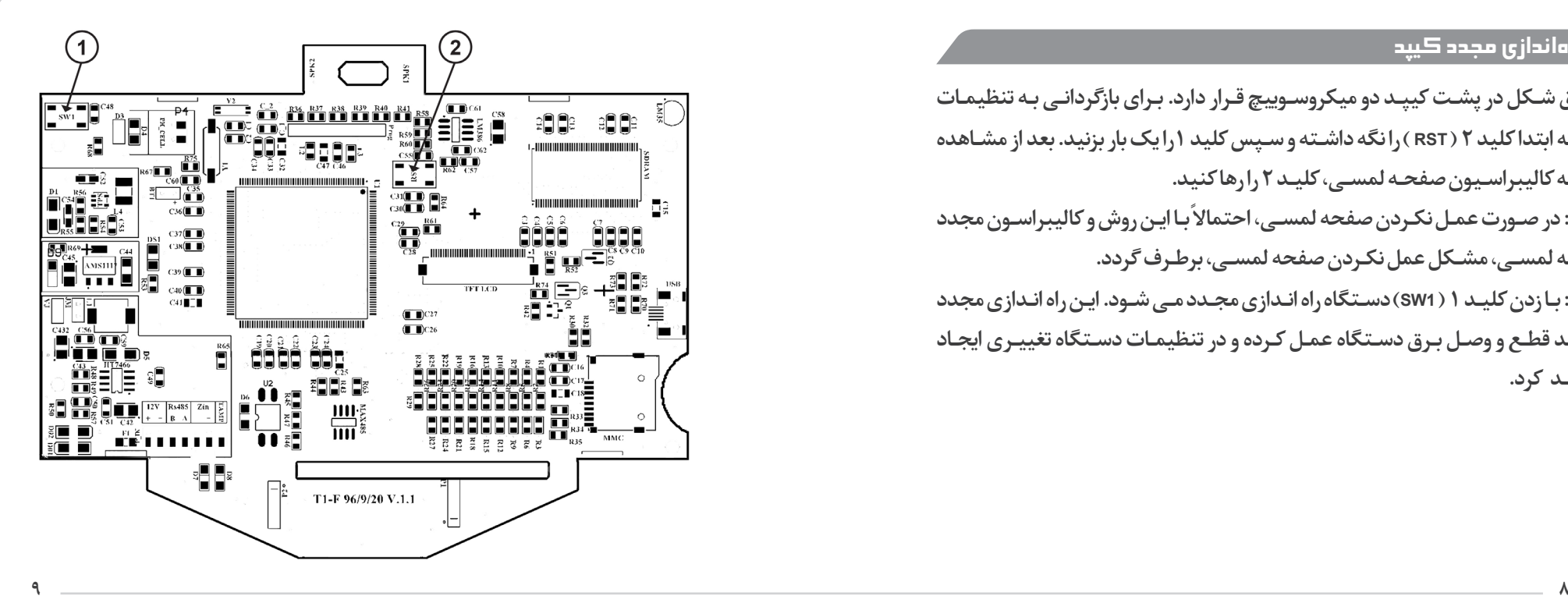

## ً <mark>بخش دوم</mark> (صفحه اصلی) <mark>.</mark>

#### نحوه عملکرد دستگاه

**ایـن کیپـد نیـز هماننـد کیپـد 810K بـه صـورت دوطرفـه عمـل مـی کنـد. ایـن ارتبـاط از طریـق 4 رشـته سـیم ارتباطـی بیـن کیپـد و دزدگیـر )2 سـیم بـرای تغذیه و 2 سـیم برای تبـادل اطالعـات( صـورت مـی گیـرد و توسـط آن مـی تـوان اقداماتـی کـه در ادامـه آمـده اسـت را انجـام داد.**

## صفحه اصلی

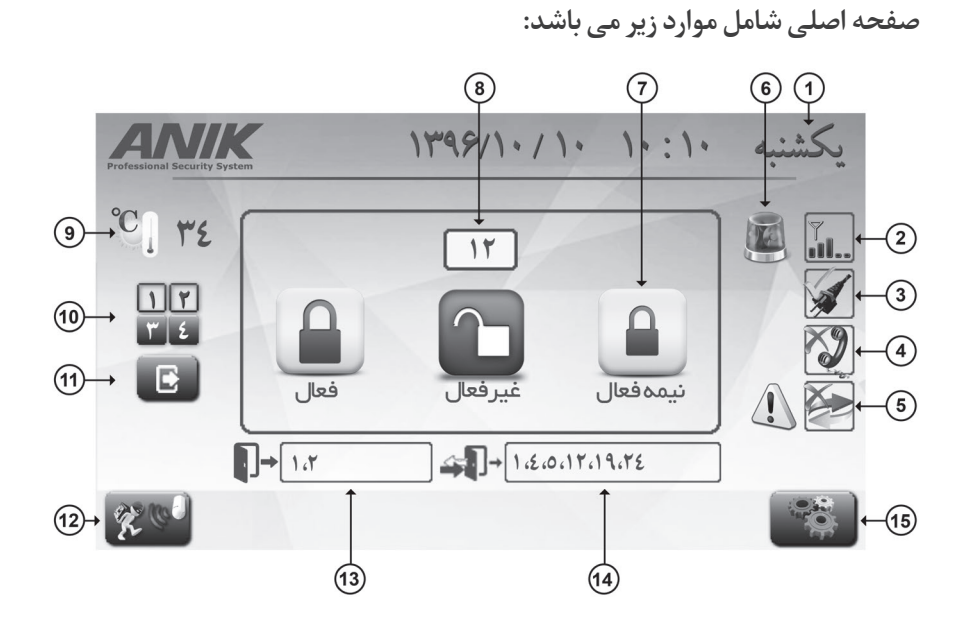

**-1 ساعت و تاریخ و روز هفته -2 نشانگر میزان آنتن دهی سیمکارت -3 نشـانگر وضعیـت اتصـال بـرق: نمایـش ضربـدر قرمـز در صـورت قطـع بـودن و تیـک سـبز در صـورت وصـل بـودن در کنـار تصویـر دوشـاخه بـرق -4 نشـانگر وضعیـت اتصـال سـیم تلفـن: نمایـش ضربـدر قرمـز در صـورت قطع بـودن و تیـک سـبز در صـورت وصـل بـودن در کنـار تصویـر گوشـی تلفن -5 نشـانگر وضعیـت اتصـال ارتباط سـریال: نمایش تصویـر ارتباط دوطرفه بـا ضربدر قرمز و عالمـت خطـر در کنـار آن کـه در صـورت قطع بودن ارتبـاط نمایش داده خواهد شـد. -6 نشـانگر وضعیـت آالرم و آژیـر: آژیـر گردان در حین آژیر کشـیدن دسـتگاه و آژیر ثابت در صورت آالرم بودن دسـتگاه و اتمام آژیر کشـیدن -7 کلیدهای کنترل دستگاه دزدگیر -8 نشانگر زمان باقیمانده از زمان تاخیر -9 نشانگر دما**

**-10 نشانگر وضعیت خروجیها -11 کلید تغییر وضعیت یا تعیین زمانبندی برای خروجیها -12 کلید ورود به صفحه وضعیت زونها -13 نشـانگر وضعیـت زونهـای دسـتگاه دزدگیـر: نمایـش شـماره زونهای باز دسـتگاه به رنـگ آبـی در حالـت غیرمسـلح بـودن دسـتگاه و بـه رنـگ قرمـز در صـورت آالرم بـودن دسـتگاه و عـدم نمایـش در صـورت بسـته بـودن تمـام زونهای دسـتگاه -14 نشانگر وضعیت زونهای سریال: مشابه زونهای دستگاه برای زونهای سریال نکتـه: در صورتـی کـه یکـی از زونهـای تاخیـری وصـل شـده به کیپـد در حالـت تحریک قـرار داشـته باشـد، عـدد مربـوط بـه آن زون به رنگ سـبز نشـان داده میشـود. -15 کلید ورود به منوی تنظیمات نکته: در تمامی قسـمتهای کیپد از کلید بازگشـت ) ( برای بازگشـت به صفحه** 

**قبلـی و از کلیـد خانـه ) ( برای بازگشـت به صفحه اصلی اسـتفاده می شـود.**

## کنترل دستگاه دزدگیر

**دستگاه دارای سه حالت مسلح )ARM)، غیر مسلح )DISARM )و نیمه مسلح )ARM\_H )است. مسـلح کردن: با لمس کلید مسـلح کردن و وارد کردن رمز عبور می توان دزدگیر را در حالـت مسـلح قـرار داد. پـس از مسـلح شـدن، در صورت وجـود زمان تأخیـر، کیپد با صدای beep-beep به کاربر هشدار می دهد که قبل از اتمام زمان تاخیر از محل خارج شود. نکتـه: در ایـن مـدت کاربـر فقـط مـی توانـد در محـدوده زون هـای تأخیری حرکـت کند و در صـورت تحریـک سـایر زون هـا دسـتگاه آالرم خواهد داد. غیـر مسـلح کـردن: بـا لمـس کلیـد غیرمسـلح کـردن و وارد کـردن رمـز عبـور مـی تـوان دسـتگاه را در حالـت غیر مسـلح قـرار داد. در صـورت وجود زمـان تاخیر، پس از ورود کاربـر بـه محـل، کیپـد بـا صـدای beep-beep بـه کاربـر هشـدار میدهـد کـه قبل از پایـان مـدت تأخیـر ورود، دسـتگاه را غیـر مسـلح کند. نیمـه مسـلح کـردن: بـا لمـس کلید نیمه مسـلح و وارد کـردن رمز عبـور می توان دسـتگاه را در حالـت نیمـه مسـلح قـرار داد. در مـورد ایـن وضعیـت در راهنمـای نصـب** 

**دزدگیـر توضیح داده شـده اسـت. توجـه: تمامـی 9 کاربـر غیـر اصلـی و کاربـر اصلـی بـا رمـز عبـور مختـص بـه خود قـادر به تغییـر وضعیـت دزدگیـر میباشـند امـا نصـاب با رمز عبـور مختص بـه خود قادر بـه تغییر وضعیـت دزدگیر نمی باشـد.**

## تغییر وضعیت خروجی ها

**بـا لمـس کلیـد خروجـی هـا در صفحـه اصلـی، مـی تـوان وارد صفحـه تنظیمـات خروجـی هـا شـد. در ایـن صفحـه وضعیـت کنونـی خروجـی هـا بـا المـپ هـای روشـن ) ( و خامـوش ) ( نمایـش داده می شـود. بـرای تغییر وضعیـت هر خروجـی، در صورتی که کلیـد زمانبنـدی ) ( غیـر فعـال باشـد، بـا لمـس کلیدهـای مربوطه بـرای خروجی مـورد نظـر، مـی تـوان هر خروجی را بـه صورت مجزا، روشـن ) (، خامـوش ) ( و یـا بـه صـورت لحظـه ای ) ( روشـن نمود.**

**نکتـه: بـا هربـار لمـس کلید لحظـه ای، خروجـی مربوطه بـرای 2 ثانیه روشـن مـی ماند و سـپس خاموش می شـود.**

## تعیین زمانبندی برای خروجی ها

**بـا ورود بـه صفحـه خروجی ها، بـا لمس کلیـد زمانبندی ) ( آیکون سـاعت ) ( در زیـر آن ظاهـر مـی شـود. در ایـن حالـت بـا لمس هر یـک از کلیدهـای مربوط بـه چهار خروجـی، وارد صفحـه زمانبنـدی مربـوط بـه آن تغییـر وضعیـت )روشـن، خامـوش و یـا لحظـه ای( مـی شـوید. بـرای هـر وضعیـت و هـر خروجـی مـی تـوان دو زمـان بـه صورت روزانـه و یـا تنهـا امـروز تعیین کـرد. در صـورت انتخـاب حالت روزهـای هفته، بـا انتخاب یـا برداشـتن تیـک هرکـدام از روزهـای هفتـه، میتـوان زمانبنـدی مربوطـه را در آن روز فعـال و یـا غیرفعـال نمود. اگر بـرای تغییر وضعیت یـک خروجی زمانبندی تعیین شـده باشـد، در کنـار کلیـد مربوطـه آیکـون کوچـک سـاعت نمایـش داده مـی شـود. بـا لمـس کلیدهـای و مـی تـوان دقیقه و سـاعت هر زمان را تغییـر داد و با زدن کلید تأییـد، تنظیمـات اعمـال شـده را ذخیـره نمود.**

## هشاهده وضعیت زون ها $\mathbb{R}^{\mathfrak{m} \times \mathfrak{g}}$

**بـا لمـس کلیـد وضعیـت زون هـا مـی تـوان وارد صفحـه وضعیـت زون هـا شـد. در این صحفـه تمامـی زون هـای موجـود بـا شـکل مربوطـه نمایـش داده مـی شـود. شـکل بـرای چشـمی، شـکل بـرای کیپد و شـکل بـرای ریمـوت می باشـد. وضعیت**  .<br>زون هـا دایمـاً بـه صـورت اتوماتیـک بـه روزرسـانی می شـود. در حالـت وجـود حافظه در **صـورت آالرم بـودن دسـتگاه، بـا زدن کلیدهای جهتی پاییـن صفحه ) و (، مـی تـوان بیـن حالت بـه روزرسـانی و حالت حافظه سـوییچ کـرد. با لمس کلیدهـای ، و مـی توانیـد بـه ترتیـب تمـام زون هـا، زون هـای باز و یـا زون هـای بسـته را بـه صـورت فیلتر شـده مشـاهده کنید. نکتـه: بـا لمـس هـر زون، نـام زون و کـد مربوطـه در صـورت سـریالی بـودن زون، در بـاالی صفحـه نمایـش داده مـی شـود. نـام هـر زون در منـوی تنظیمـات زون هـا قابـل تغییـر مـی باشـد.**

**نکتـه: چشـمی هـا در حالـت تحریـک بودن به صـورت و کیپدهـا در حالت تحریک زون تاخیـری مربوطـه بـه صورت نمایش داده می شـوند. نکتـه: در صورتـی کـه ارتبـاط یـک زون سـریال بـا دسـتگاه قطـع شـده باشـد، ایـن زون با شـکل i قرمـز در کنـار آن زون، مشـخص مـی شـود.**

#### ورود به منو

 **اگـر دسـتگاه در وضعیـت غیرمسـلح باشـد، با لمـس کلیـد ورود به منـو و وارد نمودن رمـز عبـور، می تـوان به منـوی تنظیمات وارد شـد. نکتـه: تنهـا کاربـر اصلـی و نصـاب بـا رمـز عبـور مختـص بـه خـود مـی تواننـد بـه منـو دسترسـی داشـته باشـند و 9 کاربـر غیـر اصلـی بـه منـوی تنظیمـات دسترسـی ندارنـد. تنظیمات قابل انجام در منوی تنظیمات در بخش بعدی توضیح داده شده است.**

# بخش سوم )منوی تنظیمات(

## تنظیمات کاربران

**بـا لمـس کلیـد تنظیمات کاربـران به ایـن صفحه وارد شـوید. با لمس سـطر مربـوط به هر کاربـر، آن سـطر بـه حالـت فعـال درآمـده و اولیـن رقـم رمـز عبـور چشـمک زن می شـود. با فشـردن کلیدهـای اعـداد، رمز عبور مورد نظـر را وارد کنید. پـس از وارد کردن رمز عبور تمامـی کاربـران مـورد نظـر، کلیـد ذخیره ) (را فشـرده تـا تغییرات اعمال شـده ذخیـره گـردد. بـرای حـذف یـک کاربـر کافـی اسـت تیـک مربـوط بـه آن کاربـر را بردارید یـا بـا کلیـد حـذف ) ( رمـز عبور مـورد نظر را پـاک کنید. برای مشـاهده سـایر کاربـران، نواحـی مختلـف نـوار پیمایـش را لمـس کنیـد و یـا کلیدهـای جهـت دار بـاال و پاییـن نـوار پیمایـش را بفشـارید. در صورتـی که دزدگیر شـما سـیمکارتی باشـد و گزارش محرمانـه دسـتگاه فعال باشـد، با مسـلح و غیرمسـلح نمودن دسـتگاه توسـط هـر کاربر، در متـن گـزارش محرمانـه شـماره کاربـر مـورد نظر بـرای شـما پیامک خواهد شـد.**

**سیسـتم بـه نحـوی طراحـی شـده اسـت کـه بعـد از معرفـی کیپـد بـه دزدگیـر بـرای اولیـن بـار، رمـز عبـور کاربـر اصلـی مـی باشـد و بـا تغییـر آن در هـر دسـتگاه، این تغییـر در تمامـی کیپدهای متصل به دسـتگاه تغییـر خواهد کرد. رمز کاربرهای غیـر اصلی در تمامی کیپدهـا بـه صورت مجـزا می باشـد.**

**نکته: رمز کاربر اصلی در کیپدها همان رمز اصلی دستگاه دزدگیر می باشد. توجه: تنها کاربر اصلی قادر به تغییر یا اختصاص رمز عبور به سایر کاربران می باشد.**

## تنظیمات زون ها

**در ایـن صفحـه مـی تـوان نـام و کـد زون هـا را تغییـر داد، کـد زون هـای جدیـد )کیپـد یـا چشـمی( نصـب شـده را به دسـتگاه دزدگیـر معرفی کرد و یـا زون هایی کـه از مدار خارج شـده انـد و یـا تمایـل بـه غیـر فعـال کـردن آن را دارید را از دسـتگاه حـذف نمـود. یکی از کارایـی هـای مهـم ایـن قسـمت، جسـتجو و اضافـه نمـودن خـودکار تمامـی کیپدهـا و یـا چشـمی هـای سـریال متصل بـه دسـتگاه دزدگیر اسـت.**

**بعـد از ورود بـه ایـن منـو، تمامـی زون هایـی کـه از قبـل بـه دسـتگاه معرفی شـده انـد، با آیکـون متناسـب نمایـش داده مـی شـود. در سـطر اول 6 زون اصلـی دسـتگاه دزدگیـر و در بقیـه سـطرها، زون هـای سـریال )در صـورت وجـود( نمایـش داده مـی شـوند؛ و در انتهـا کلیـد اضافـه نمـودن کـه بـرای معرفـی زون سـریال جدید به صـورت دسـتی به کار مـی رود.**

**تغییـر نـام زون هـای اصلـی: بـا لمس هرکـدام از زون هـای اصلی دسـتگاه در سـطر اول، وارد صفحـه ای مـی شـوید کـه در آن مـی توانید نـام زون انتخاب شـده را ویرایـش کنید. ایـن نـام هـم مـی توانـد فارسـی باشـد و هـم انگلیسـی و حداکثـر تعـداد کاراکترهـای آن 10 کاراکتـر اسـت. ایـن نـام در صفحـه وضعیـت زون هـا نمایـش داده مـی شـود و بـرای شناسـایی سـاده تـر زون مربوطـه در نظـر گرفته شـده اسـت.**

**تغییـر نـام و کـد زون های سـریال: بـا لمس هرکـدام از زون های سـریال در صورت وجود، وارد صفحـه ای مـی شـوید کـه در آن مـی توانیـد نـام و کـد زون سـریال انتخـاب شـده را تغییـر دهیـد. نـام زون های سـریال تنها بـه صورت انگلیسـی قابل نمایش اسـت و تعداد** 

**ً باید 10 کاراکتر باشـد. کاراکترهـای آن دقیقـا ً باید با توجـه: در صـورت تغییـر کـد یـک زون کیپد در این قسـمت، کـد تغییر یافته حتمـا کـد کیپـد مـورد نظـر یکسـان باشـد. در غیر این صـورت ارتبـاط بیـن آن کیپد و دسـتگاه دزدگیـر برقـرار نخواهـد شـد. در مورد زون چشـمی سـریال نیـز به همین صورت اسـت. اضافـه نمـودن زون سـریال جدیـد بـه صـورت دسـتی: در صورتـی کـه تعـداد زون هـای سـریال اضافه شـده به دسـتگاه کمتر از 32 زون باشـد، آخرین زون با شـکل نمایش داده مـی شـود کـه بـا لمـس آن وارد صفحـه ای مـی شـوید کـه در آن مـی توانید نـام و کد زون جدیـد را ویرایـش کنیـد. بـا لمـس کلیـد ذخیـره ) ( زون تعریـف شـده بـه دسـتگاه دزدگیـر معرفـی خواهد شـد.**

**حـذف یـک زون سـریال: با لمـس زون مربوطـه و ورود به صفحه مشـخصات آن و با لمس کلیـد حـذف ) ( و تأییـد پیغـام ظاهـر شـده، زون انتخاب شـده از لیسـت زون هـای متصـل بـه دسـتگاه حـذف خواهـد شـد و از ایـن پـس در صفحـه تنظیمـات زون ها بـه رنـگ خاکسـتری و در صفحـه وضعیـت زون هـا بـه صـورت کمرنـگ همـراه بـا شـکل** 

**ضربـدر بـه معنـی پاک شـده نشـان داده خواهد شـد.**

**جسـتجو و اضافـه نمـودن خـودکار زون هـای سـریال: بـا لمـس ایـن کلیـد، دسـتگاه بـه صـورت اتوماتیـک شـروع بـه جسـتجوی تمامـی کیپدهـا، چشـمی هـا و ریمـوت هـای سـریال متصـل بـه خـود مـی کنـد و در انتهـا تمامـی آنها را بـه صورت خـودکار به لیسـت زون هـای معرفـی شـده بـه دسـتگاه اضافـه می کند. پـس از آن کاربـر می توانـد تغییرات مـورد نظـر ماننـد تغییـر نـام، یـا حـذف بعضـی از زون هـا را انجـام دهـد. نکتـه: بـرای اسـتفاده از ایـن امـکان، حداقـل یـک کیپـد تـاچ بایـد بـه صـورت دسـتی بـه دسـتگاه دزدگیـر معرفـی شـده باشـد. نحـوه انجـام ایـن کار در قسـمت نحـوه نصـب توضیـح داده شـده اسـت.** 

## تغییر زمان تأخیر ورود و خروج

**در ایـن صفحـه مـدت زمان تأخیـر را می توان تغییـر داد. زمان تأخیر، مدت زمانی اسـت کـه بـه شـخص فرصـت می دهـد از محیـط خارج و یـا به محیـط وارد شـود. با اسـتفاده از** 

**کلیدهـای و مـی تـوان زمـان تأخیـر را بـا توجـه بـه مـدت زمـان ورود و یـا خـروج بـه محـل از 0 تـا 120 ثانیـه تغییـر داد. مـدت زمـان تأخیـر در حالـت پیـش فرض 0 ثانیـه مـی باشـد و بدیـن معنی اسـت کـه هیچگونـه تأخیـری روی زون 2 نمی باشـد. توجـه: بـا تغییـر زمـان تأخیر در دسـتگاه دزدگیر و یا هـر کدام از کیپدهـای متصل به آن، زمـان تأخیـر سـایر کیپدها به صورت خودکار به روزرسـانی می شـود.**

## تنظیم ساعت و تاریخ

**در این صفحه نیز می توان سـاعت و تاریخ دسـتگاه را تغییر داد. بعد از تعیین سـاعت و تاریـخ مـورد نظـر و لمس کلید تأیید، سـاعت و تاریخ دسـتگاه دزدگیر و سـایر کیپدهای متصـل به دسـتگاه دزدگیر تغییـر خواهد یافت.**

**نکتـه: در دسـتگاه هـای 1N و 800A نیـز سـاعت و تاریـخ قابـل تنظیـم اسـت کـه تاریـخ در قالـب تاریـخ میلادی نمایـش داده مـی شـود. امـا در کیپدهـای تـاچ، تاریخ بـه صورت شمسـی نمایـش داده مـی شـود )تاریخ شمسـی معادل همـان تاریخ میالدی می باشـد(.**

## تنظیمات نمایشگر

**در ایـن منـو مـی تـوان میـزان روشـنایی نمایشـگر، زمـان کـم نـور شـدن نمایشـگر بعد از لمـس نشـدن توسـط کاربـر و زمـان خاموش شـدن نمایشـگر بعد از لمس نشـدن توسـط کاربـر را تعییـن کـرد. زمـان کـم نـور شـدن بـا ثانیـه و دقیقـه قابـل تنظیـم اسـت و زمـان خامـوش شـدن بـا دقیقه و سـاعت. در این منـو همچنین می تـوان کالیبراسـیون مجدد صفحـه تـاچ نمایشـگر را انجـام داد.**

#### تنظیمات صدا

**در ایـن صفحـه نیـز می توان تنظیمات صدای کیپد را انجام داد. با برداشـتن یا گذاشـتن تیـک مقابـل صـدای لمـس کـردن مـی توان صـدای پخـش شـده از بلندگـو هنـگام لمس صفحـه نمایشـگر را قطـع و یـا وصل نمـود. در قسـمت پایینی نیز با لمـس کلیدهای و و یـا لمـس ناحیـه مـورد نظـر برای صـدا، مـی توانید میزان صـدای بلندگـوی کیپد را بـه میـزان دلخـواه تغییر دهید.**

### <sub>،</sub> نامکذاری خروجی ها

در این صفحه برای سهولت در تشخیص هر خروجی میتوان به هر کدام از خروجی ها یـک نام فارسـی یا انگلیسـی اختصاص داد. ایـن نام در صفحه تغییـر وضعیت خروجی ها نمایش داده می شـود و باعث سـادگی در تفکیک خروجـی ها می گردد.

## ر آبازگردانی به تنظیمات کارخانه **(**

با لمـس ایـن کلیـد، از شـما در مـورد بازگردانـی تمامـی تنظیمـات کیپـد بـه تنظیمـات کارخانـه سـوال مـى شـود. در صـورت تأييـد ايـن پيغـام، تمامـى تنظيمـات كيپـد بـه تنظیمات کارخانـه بازگردانـی می شـود. این تظیمـات عبارتنـد از: - رمز عبـور کاربران، نام زون هـاي دسـتگاه دزدگيـر، تنظيمـات نمايشـگر، تنظيمات صـدا، نـام خروجي ها.

#### هشاهده راهنما

با لمس كليد راهنما ( د ) وارد صفحات راهنمای دستگاه می شويد كه با استفاده از کلیدهـای موجـود در پاییـن ایـن قسـمت مـی توانیـد بیـن صفحـات مختلف راهنما جابجا شده و موضوع مورد نظر خود را بیابید.

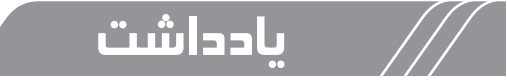

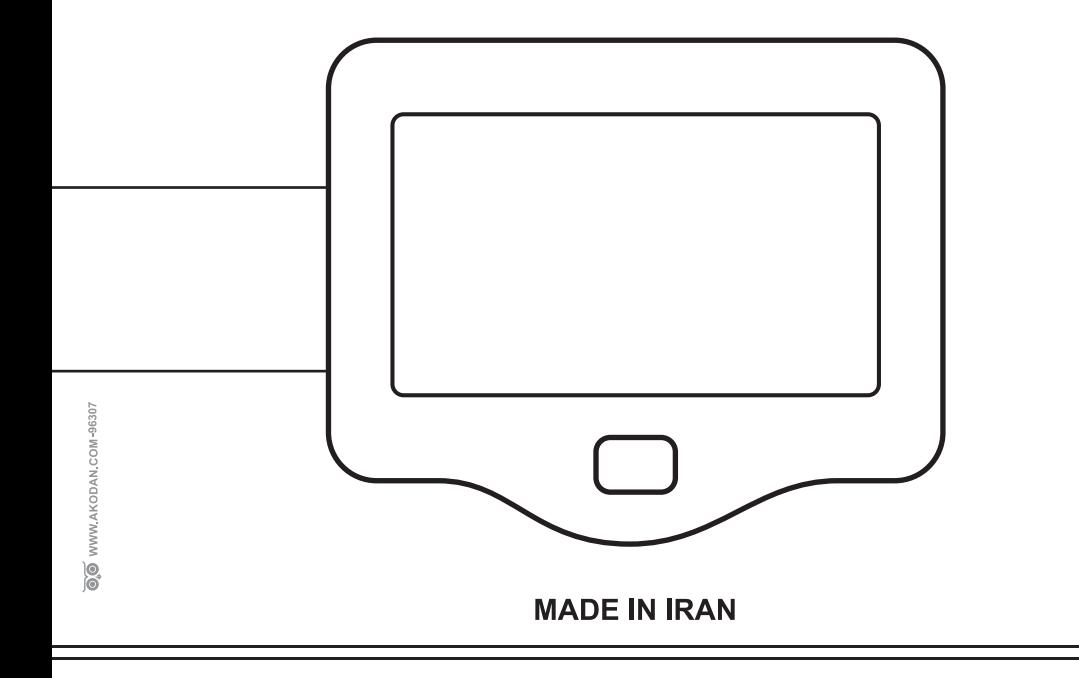